## **Étape 1**

Allez sur la plateforme de l'association départementale OCCE 27 en cliquant sur le lien ci-dessous :

<https://l-union-regionale-occe-de-normandie.assoconnect.com/admin/331725>

Vous arrivez sur cette page.

Indiquez l'adresse email de votre école, puis cliquez sur « Mot de passe perdu ? »

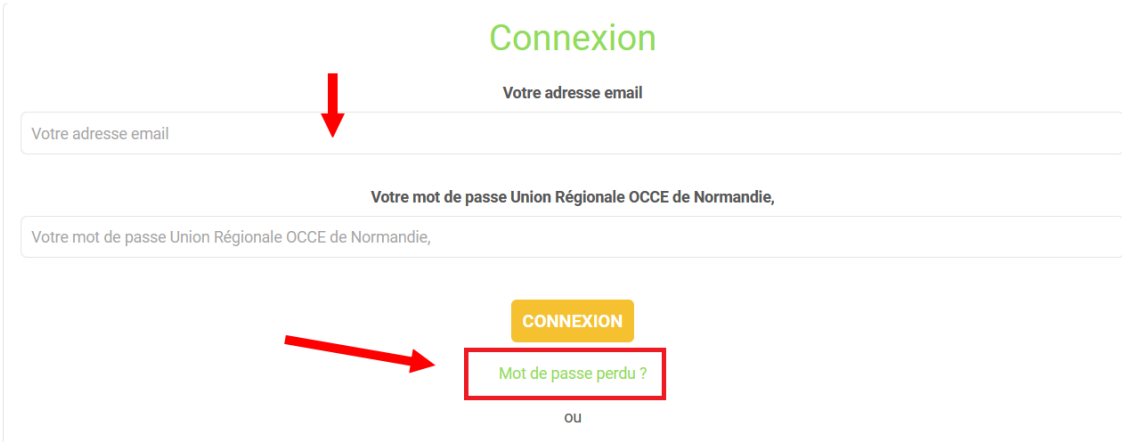

## **Étape 2**

Vous allez recevoir, sur l'adresse de l'école, un message vous invitant à créer votre mot de passe.

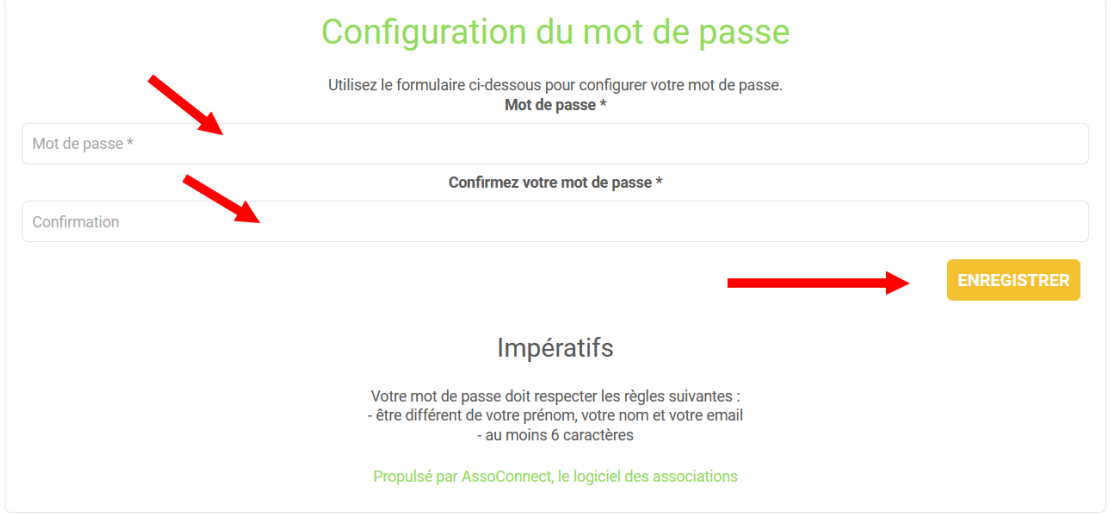

Lorsque c'est fait, vous êtes redirigé(e) vers une page d'acueil de l'OCCE 27.

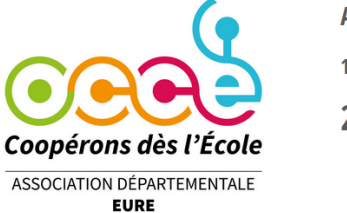

**ASSOCIATION DEPARTEMENTALE OCCE DE L'EURE** 10 Rue Pierre et Marie Curie **27000 EVREUX** 

## **Étape 3 :**

Cliquez en haut à droite sur le bouton "Administration" et vous serez redirigé(e) vers la plateforme de votre coopérative.

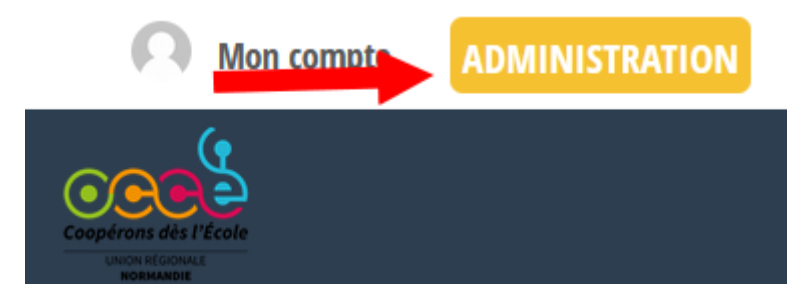

## **Étape 4:**

Pour une connection rapide à votre espace dans l'avenir, vous pouvez enregistrer cette page dans vos favoris. Vous arriverez ainsi directement dessus les fois prochaines.

Bonnes et fructueuses collectes !